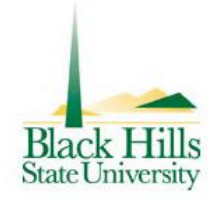

# Innovations

College of Education Technology Committee September 2009

## **Summer Conferences ~ Harvesting Ideas**

Welcome to the 2009 - 2010 academic year. Not only is a new school year upon us, but the tag end of the first decade of the  $21<sup>st</sup>$ century is coming up as well, and educational technology tools and applications are emerging by the minute. Laura Turner attended the National Educational Computing Conference (NECC) in Washington, D. C. in June, and Dorothy Fuller attended the Multimedia Educational Resource for Learning & Online Teaching

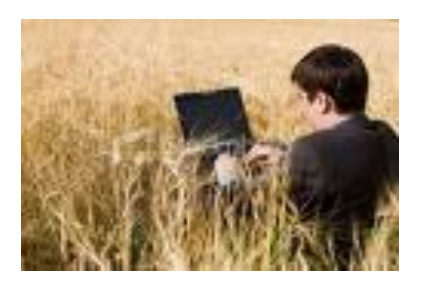

(MERLOT) International Conference in San Jose, CA in August. Both brought back loads of fresh ideas about free technology tools that will support learning, teaching and professional development. You can find some of their choice picks below.

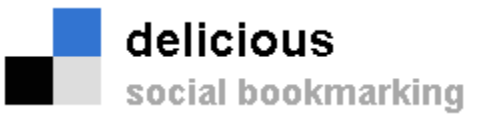

*by Laura Turner*

### **What is Delicious?**

Delicious is a social bookmarking service that allows users to tag, save, manage and share web pages from a centralized source. With emphasis on the power of the community, Delicious greatly improves how people discover, remember and share on the Internet. Delicious harnesses the power of the web for bookmarking and the networking of those bookmarks.

**Things you can do with Delicious Bookmark any site on the Internet, and get to it from anywhere:** Instead of having different bookmarks on every computer, Delicious makes

it easy to have a single set of bookmarks kept in sync between all of your computers. Even if you're not on a computer you own, you can still get to your bookmarks on the Delicious website.

**Share your bookmarks, and get bookmarks in return:** If your friends use Delicious, you can send them interesting bookmarks that they can check out the next time they log in. Of course, they can do the same for you. As you explore the site and find interesting users, you can use our Subscriptions and Network features to keep track of the Delicious tags and users you find most interesting. You can find others who are booking marking the same topics that you are or are interested in and be able to use those bookmarks as your own.

**Discover the most useful and interesting bookmarks on the web:** See what's hot with Delicious users by checking out our popular

tags. By looking at popular bookmarks for a tag, you'll be able to discover the most interesting bookmarks on the topics you're most interested in. Browse bookmarks on just about anything

## **To get started:**

- 1. Go to th[e del.icio.us homepage.](http://del.icio.us/)
- 2. Click the **Get Started** or **Register** link.
- 3. Choose a username and password.
- 4. Fill in your email address.
- 5. Click the **Register** button.
- 6. Click on **Add Buttons** follow the dialog boxes that appear and click Run, Run and Install you should now see 3 new buttons on your toolbar
- 7. Now you're ready to start bookmarking.
- 8. To Bookmark a site  $-$  go to the site you want to bookmark and then click on the Tab button (should be on your Delicious toolbar) FYI: You can also add other users to your personal network – go to the People tab and then to My network – you can then add other users by using the Add a user to Network link.

## **Want More Examples & Support?**

Use this slide show for step-by-step directions:

<http://www.slideshare.net/sharpjacqui/how-to-create-a-delicious-account-presentation-633033>

Watch these short videos on Social Bookmarking

[http://www.youtube.com/watch?v=x66lV7GOcNU&eurl=http%3A%2F%2Fjmathiesen%2Etie%2Ewikispa](http://www.youtube.com/watch?v=x66lV7GOcNU&eurl=http%3A%2F%2Fjmathiesen%2Etie%2Ewikispaces%2Enet%2Fbhsu&feature=player_embedded) [ces%2Enet%2Fbhsu&feature=player\\_embedded](http://www.youtube.com/watch?v=x66lV7GOcNU&eurl=http%3A%2F%2Fjmathiesen%2Etie%2Ewikispaces%2Enet%2Fbhsu&feature=player_embedded)

[http://www.youtube.com/watch?v=NGXElviSRXM&eurl=http%3A%2F%2Fwww%2Emahalo%2Ecom%2F](http://www.youtube.com/watch?v=NGXElviSRXM&eurl=http%3A%2F%2Fwww%2Emahalo%2Ecom%2FHow%5Fto%5FUse%5Fdel%2Eicio%2Eus%5FLike%5Fa%5FPro&feature=player_embedded) [How%5Fto%5Fuse%5Fdel%2Eicio%2Eus%5Flike%5Fa%5Fpro&feature=player\\_embedded](http://www.youtube.com/watch?v=NGXElviSRXM&eurl=http%3A%2F%2Fwww%2Emahalo%2Ecom%2FHow%5Fto%5FUse%5Fdel%2Eicio%2Eus%5FLike%5Fa%5FPro&feature=player_embedded)

Once you feel comfortable with the basics, use the following link to use Delicious like a pro: [http://www.mahalo.com/How\\_to\\_Use\\_del.icio.us\\_Like\\_a\\_Pro](http://www.mahalo.com/How_to_Use_del.icio.us_Like_a_Pro)

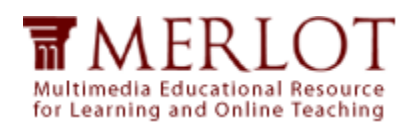

## **Interest and Participation Wanted!**

The MERLOT Teacher Education Editorial Board is seeking a few good educators who enjoy exploring and trying free Web-based learning tools and telling others how well they work. Take a look: MERLOT Teacher Ed Portal<http://teachereducation.merlot.org/teach.html> . Try something and let us know what you think. Also let Dorothy Fuller know if you would like to do a peer review of a learning object.

from the best programming tips to the most popular travel sites, all in an easy to read format.

## **MERLOT International Conference: Teacher Ed Favorites**

#### *by Dorothy Fuller*

Each year at the MERLOT International Conference the Teacher Education Editorial Board has a session where we present and demonstrate our favorite learning objects for the year. This year all of our selections fall into the Web 2.0 category in that they are all interactive tools with many encouraging user interaction and contribution of information as well.

#### **Bubbl.us [\(http://bubbl.us](http://bubbl.us/) )**

This is a free utility for users to create concept or mind maps. Maps can be created collaboratively and can be printed if desired. This is an effective tool for assessing student understanding of concepts.

#### **Gliffy [\(http://www.gliffy.com](http://www.gliffy.com/) )**

This is a drag-and-drop design tool for visualizing and sharing ideas. It can be used alone or collaboratively. It is a good tool for digitally designing classroom layouts and more.

#### **History Wired [\(http://hitorywired.si.edu](http://hitorywired.si.edu/) )**

This site has 450 objects selected by the curators of the National Museum of American History. Each object appears in an organized object map with links to both basic and advanced information about it. The map is divided into time periods (1400 AD to 2000) and interest areas such as science, art, people and politics.

#### **Inanimate Alice**

#### **[\(http://www.inanimatealice.com](http://www.inanimatealice.com/) )**

This site allows users to participate in an interactive story about a young girl and her adventures living in various places in the world between her  $8<sup>th</sup>$  and  $14<sup>th</sup>$  years. The site has won international acclaim and is stimulating to reluctant readers.

#### **Jing [\(http://jingproject.com](http://jingproject.com/) )**

This is a screen cast tool that can be used to

record interactions with computer programs and users' voices at the same time. Recordings can be saved to a website and used by others. It is a good tool for providing quick instructions to students who can't drop by your office.

#### **Quizlet [\(http://quizlet.com](http://quizlet.com/) )**

This program was written by a 16 year old as a personal study aid that he began to share with others. Students and teachers can create flashcards and other tutorials aids. Tutorials have different levels allowing for basic to more complex information, practice and quizzes in game formats.

#### **Web 2.0 Cool Tools for Schools**

**[\(http://cooltoolsforschools.wikispaces.com](http://cooltoolsforschools.wikispaces.com/) )** This is a dynamic and ever-growing wiki that indexes and links to interactive tools for learning at all grade levels and subject areas. Site includes Teacher Resources that include lesson plans, tutorials and other teaching resources by subject areas and grade levels.

#### **Zamzar [\(http://www.zamzar.com](http://www.zamzar.com/) )**

Free program that converts files into a variety of document, music, video, image and other formats and downloads the converted projects to your computer. Note: Be sure to check the progress bar at the bottom of the page before closing the program once you submit a file for conversion.